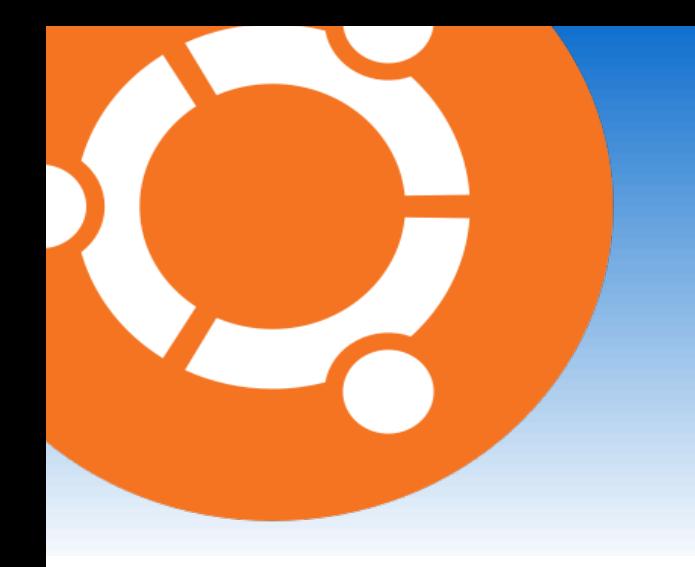

# Wikiversité – cours Ubuntu Linux

**Installer des logiciels sous Ubuntu Linux : La logithèque et la ligne de commandes**

Média sous licence GFDL et CC-BY-SA 3.0 (et antérieurs)

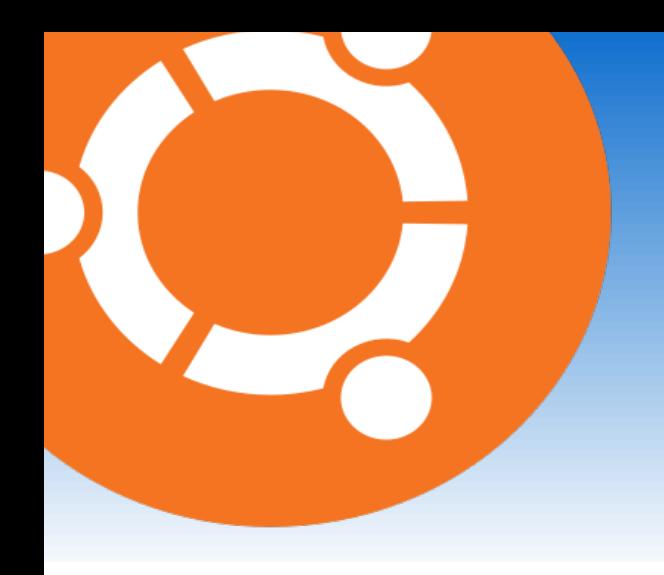

#### Installer des logiciels sous Ubuntu Linux : introduction

● Un logiciel est un **programme informatique** permettant à l'utilisateur de **traiter** des données.

# Installer des logiciels sous Ubuntu Linux : introduction

- Un logiciel est un **programme informatique** permettant à l'utilisateur de **traiter** des données.
- Exemples : Firefox (navigateur Internet), OpenOffice (traitement de textes).

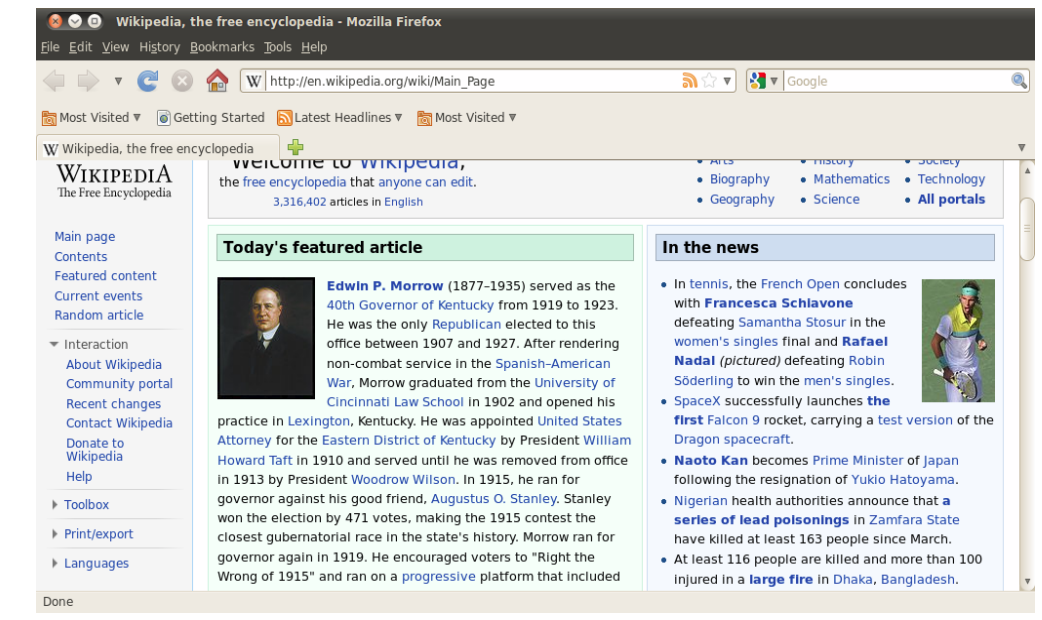

Firefox sur la page d'accueil de Wikipédia

### Installer des logiciels sous Ubuntu Linux : introduction

- Un logiciel est un **programme informatique** permettant à l'utilisateur de **traiter** des données.
- Exemples : Firefox (navigateur Internet), OpenOffice (traitement de textes).
- Installer un logiciel, c'est **ajouter le programme** sur son ordinateur.

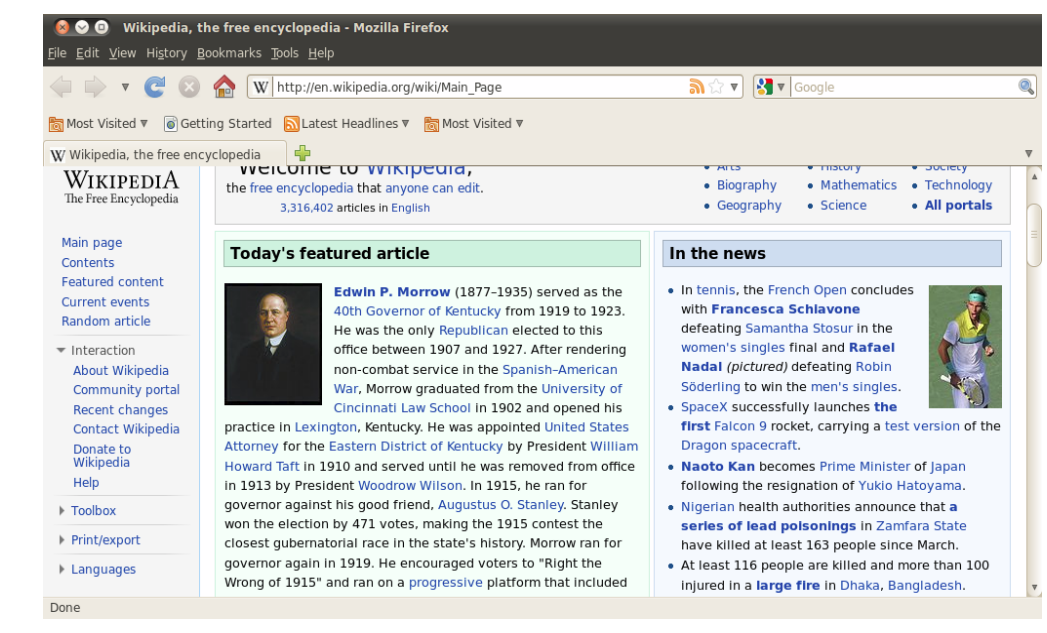

Firefox sur la page d'accueil de Wikipédia

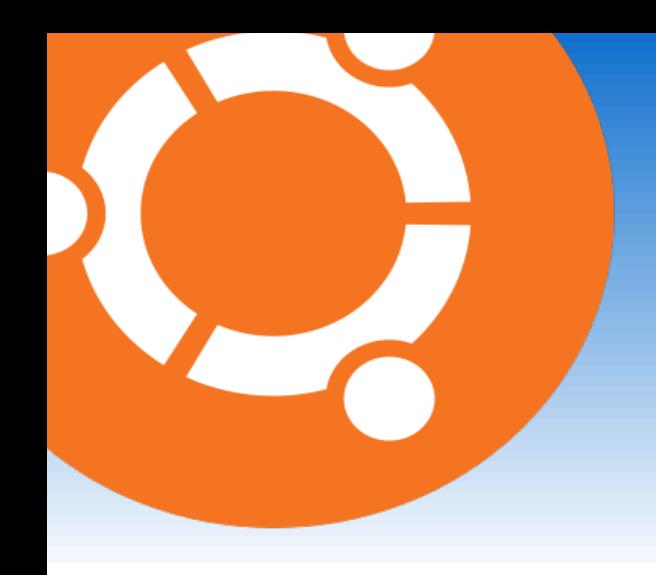

• Sous Ubuntu Linux, un certain nombre de logiciels sont **déjà installés** : Totem (lecteur multimédia), Évolution (messagerie), etc...

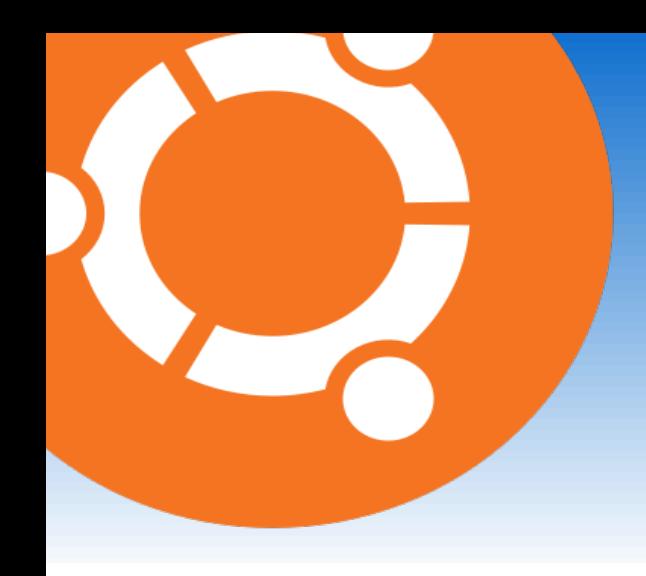

- Sous Ubuntu Linux, un certain nombre de logiciels sont **déjà installés** : Totem (lecteur multimédia), Évolution (messagerie), etc...
- Pour en installer de nouveaux, on peut utiliser soit la **Logithèque Ubuntu** soit la **ligne de commande**.

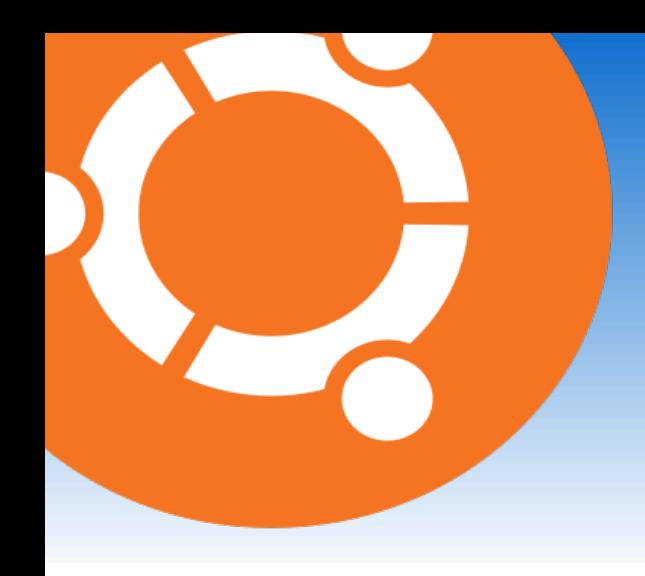

- Sous Ubuntu Linux, un certain nombre de logiciels sont **déjà installés** : Totem (lecteur multimédia), Évolution (messagerie), etc...
- Pour en installer de nouveaux, on peut utiliser soit la **Logithèque Ubuntu** soit la **ligne de commande**.
- Les logiciels sont « compressés » dans des paquets contenant tous les **fichiers du programme**.

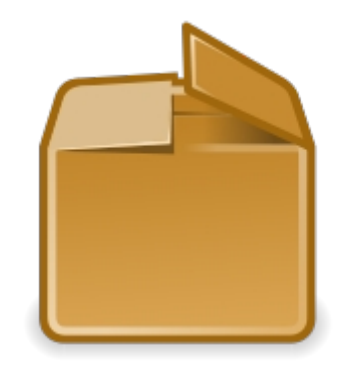

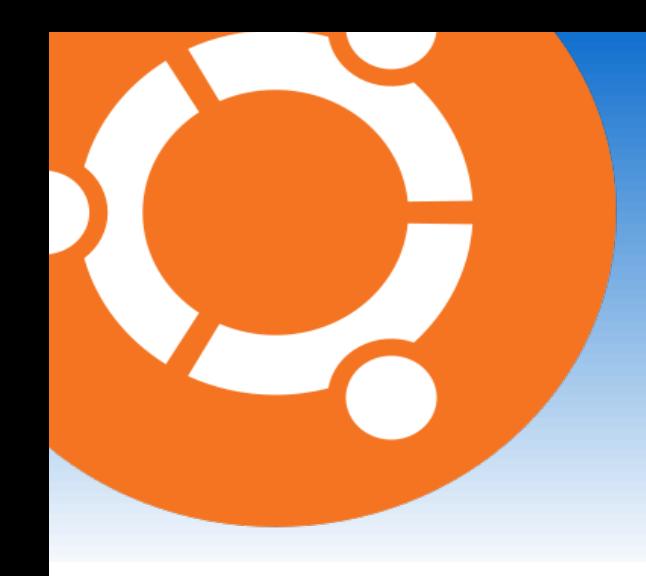

- Sous Ubuntu Linux, un certain nombre de logiciels sont **déjà installés** : Totem (lecteur multimédia), Évolution (messagerie), etc...
- Pour en installer de nouveaux, on peut utiliser soit la **Logithèque Ubuntu** soit la **ligne de commande**.
- Les logiciels sont « compressés » dans des paquets contenant tous les **fichiers du programme**.

● Lors de l'installation d'un nouveau logiciel, le paquet est « décompressé ».

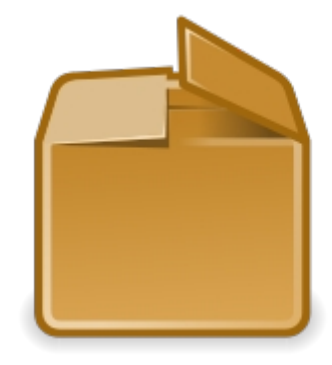

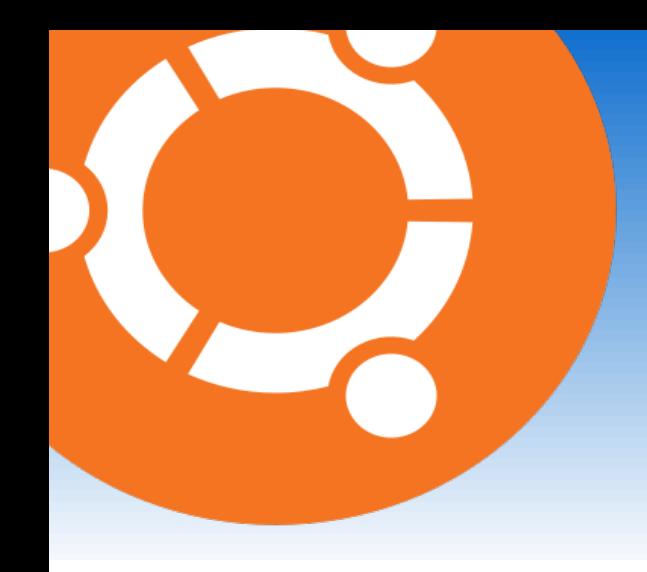

- Sous Ubuntu Linux, un certain nombre de logiciels sont **déjà installés** : Totem (lecteur multimédia), Évolution (messagerie), etc...
- Pour en installer de nouveaux, on peut utiliser soit la **Logithèque Ubuntu** soit la **ligne de commande**.
- Les logiciels sont « compressés » dans des paquets contenant tous les **fichiers du programme**.
- Lors de l'installation d'un nouveau logiciel, le paquet est « décompressé ».
- Installer un logiciel revient donc à « dépaquetter » des paquets.

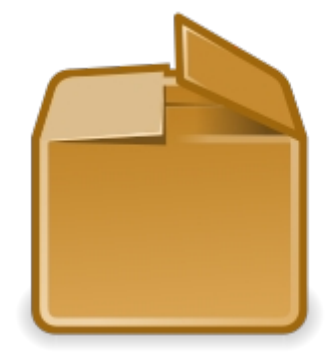

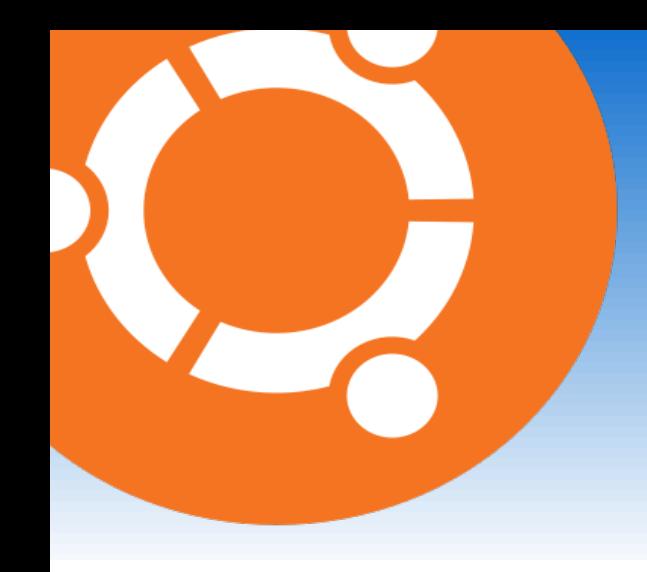

- Sous Ubuntu Linux, un certain nombre de logiciels sont **déjà installés** : Totem (lecteur multimédia), Évolution (messagerie), etc...
- Pour en installer de nouveaux, on peut utiliser soit la **Logithèque Ubuntu** soit la **ligne de commande**.
- Les logiciels sont « compressés » dans des paquets contenant tous les **fichiers du programme**.
- Lors de l'installation d'un nouveau logiciel, le paquet est « décompressé ».
- Installer un logiciel revient donc à « dépaquetter » des paquets.
- Pour ce faire, il faut passer par un gestionnaire de paquets.

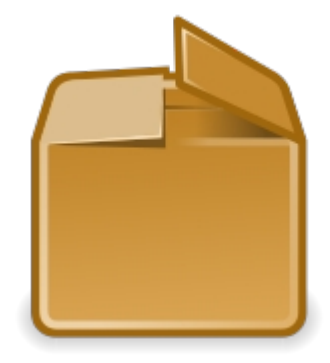

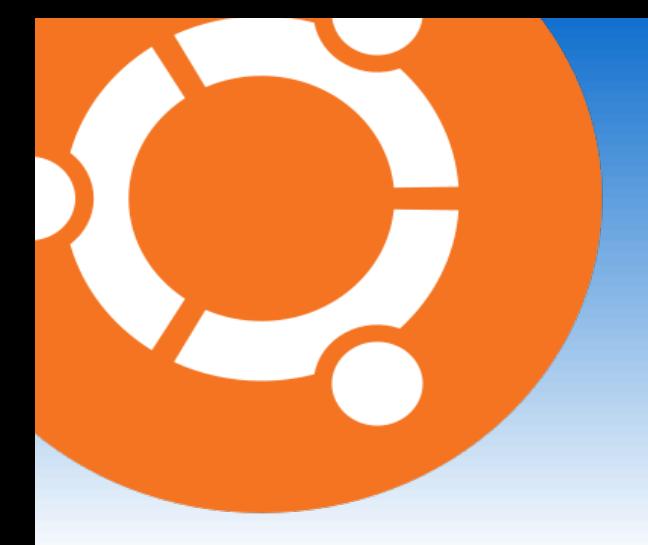

● La **logithèque Ubuntu** est un gestionnaire de paquets.

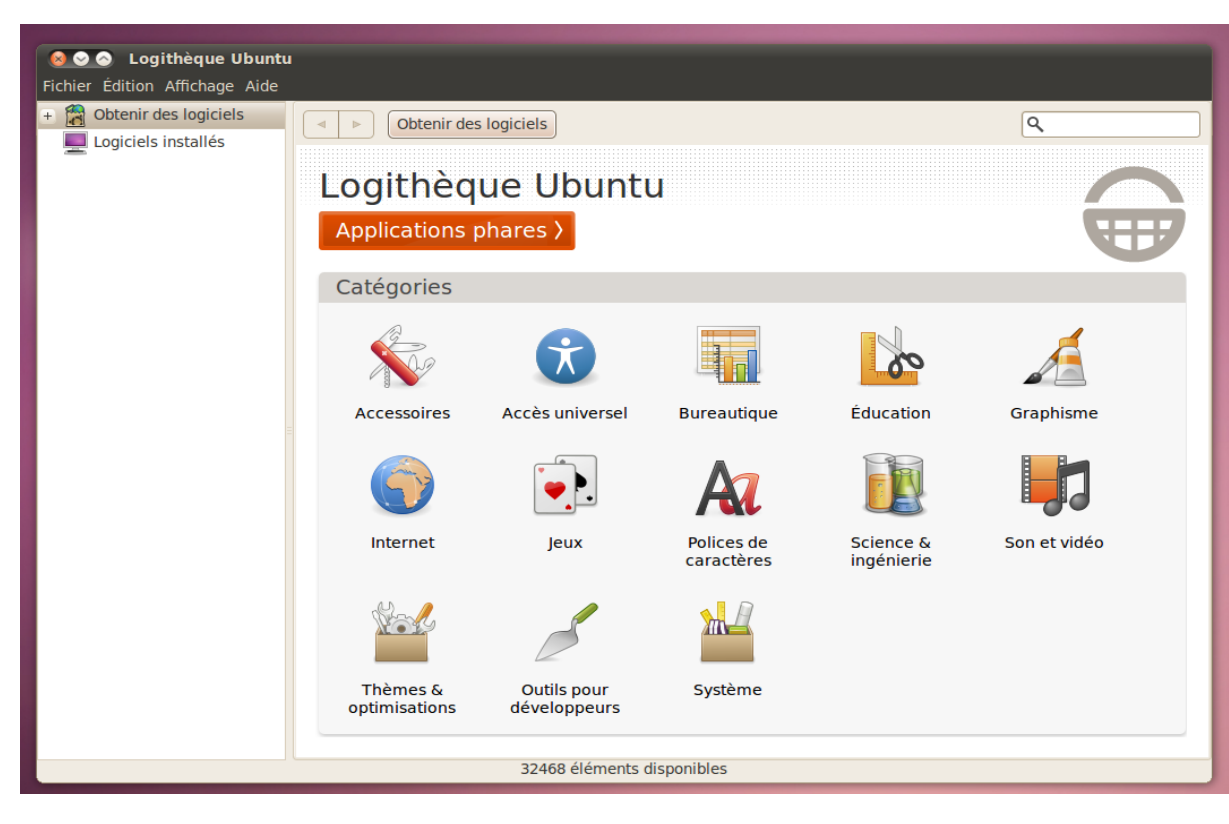

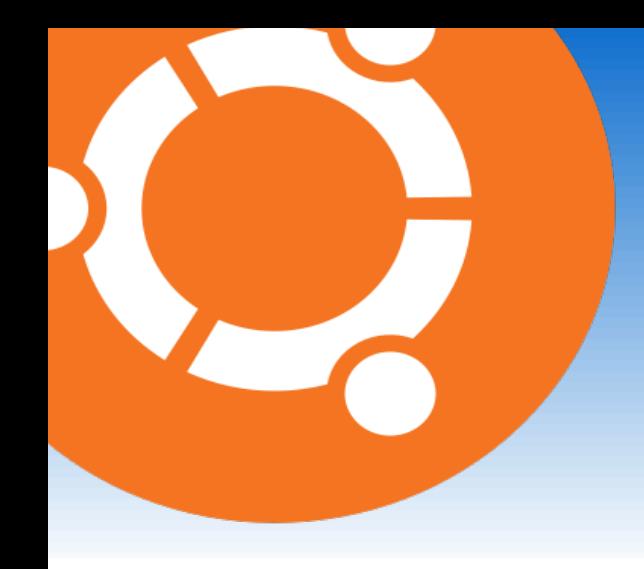

- **La logithèque Ubuntu** est un gestionnaire de paquets.
- Elle contient un **catalogue** de nombreuses applications sélectionnées.

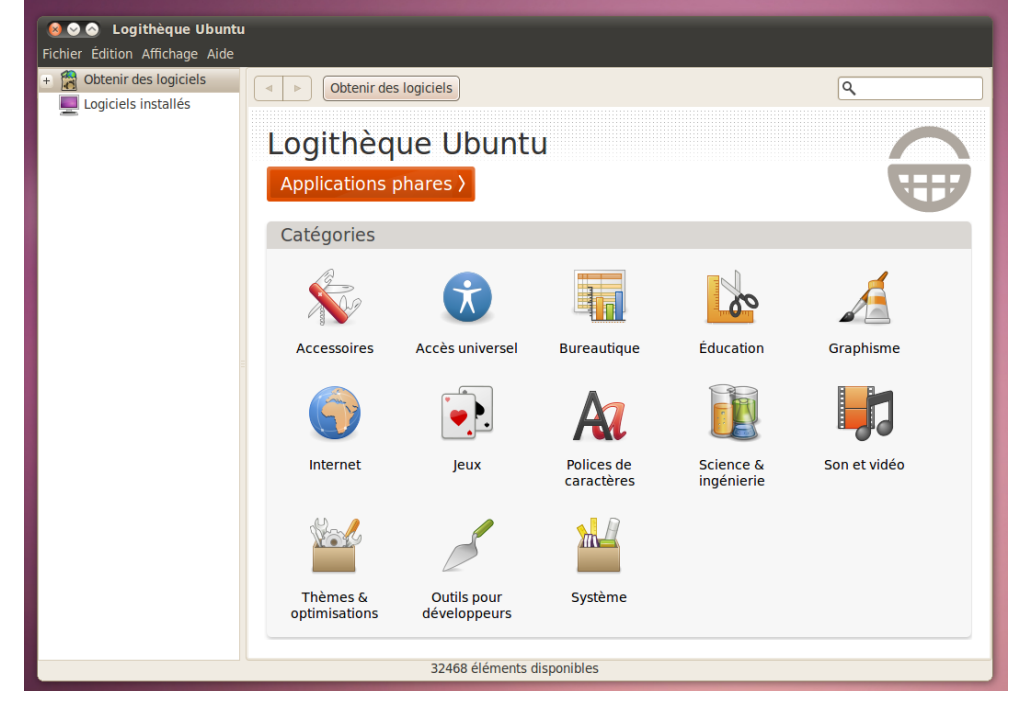

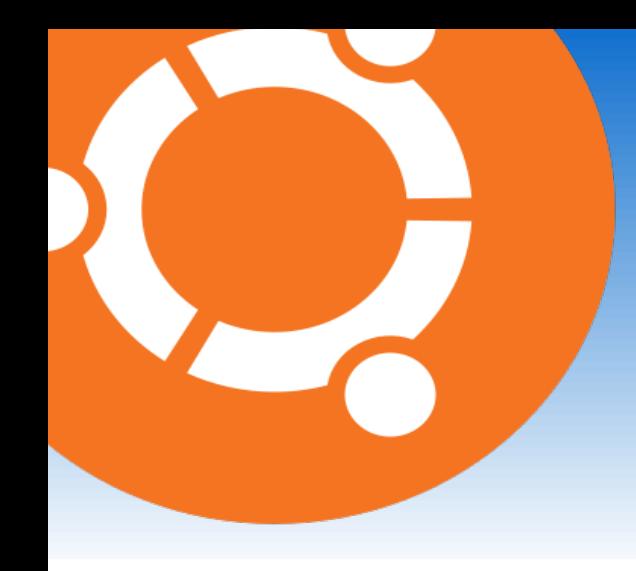

- La **logithèque Ubuntu** est un gestionnaire de paquets.
- Elle contient un **catalogue** de nombreuses applications sélectionnées.
- Ces applications sont classées dans diverses **rubriques** : accessoires, jeux, son et vidéo, etc...

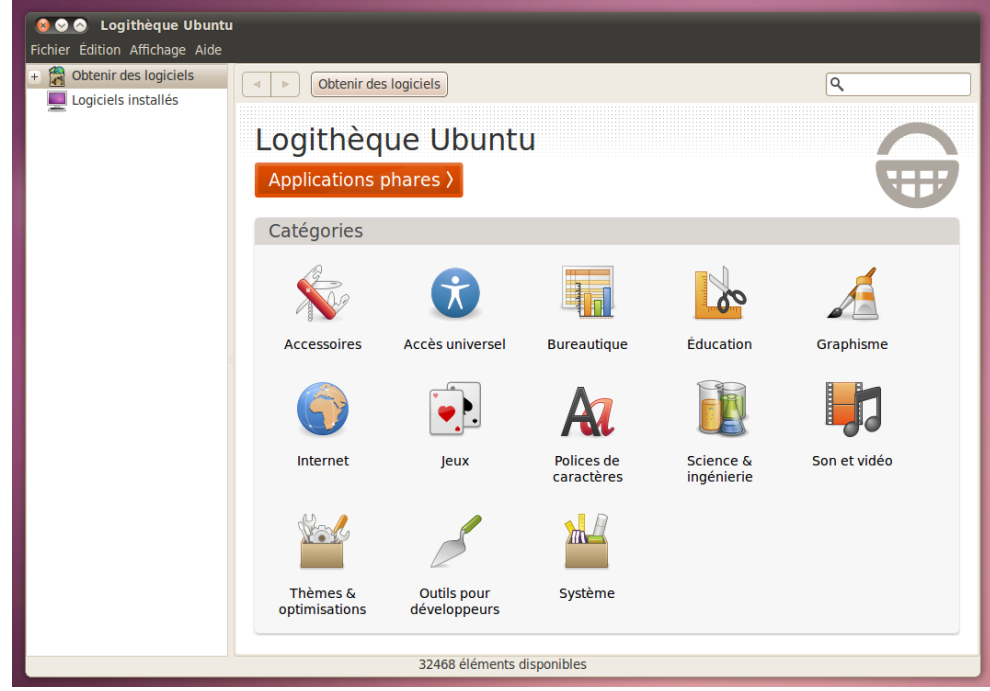

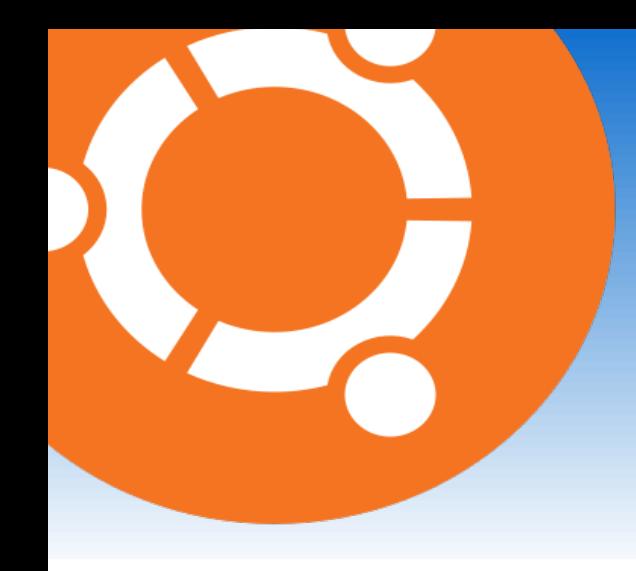

- La **logithèque Ubuntu** est un gestionnaire de paquets.
- Elle contient un **catalogue** de nombreuses applications sélectionnées.
- Ces applications sont classées dans diverses **rubriques** : accessoires, jeux, son et vidéo, etc...

# **Place à la pratique !**

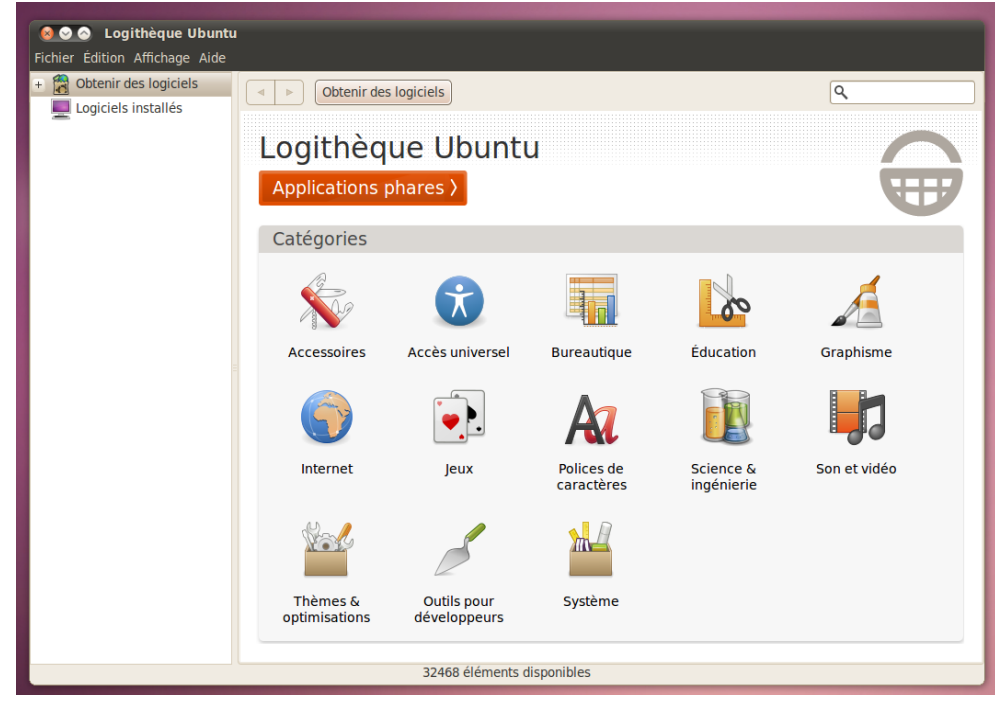

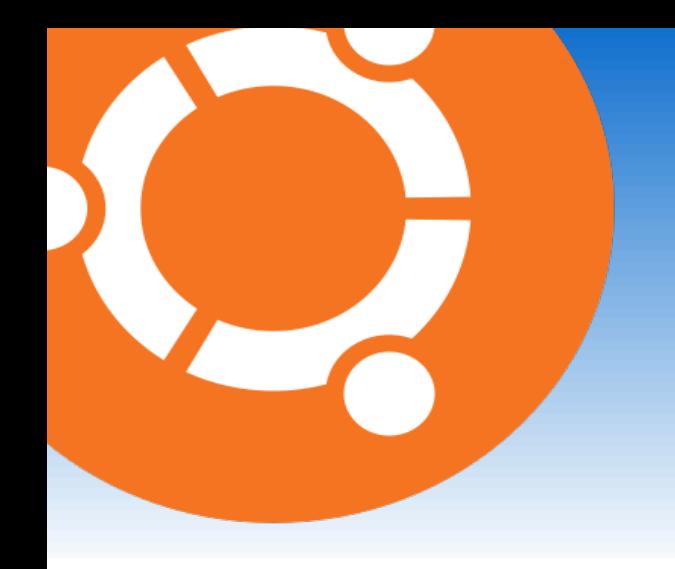

• Au lieu d'utiliser la Logithèque Ubuntu, on peut passer par le **terminal**.

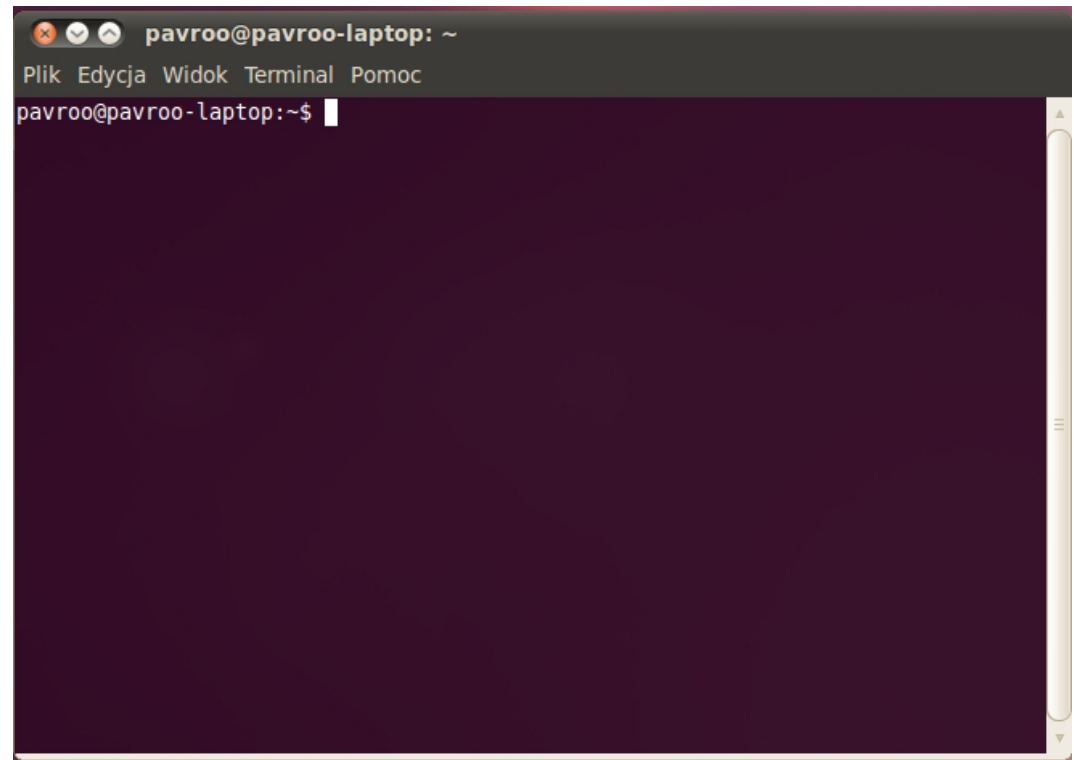

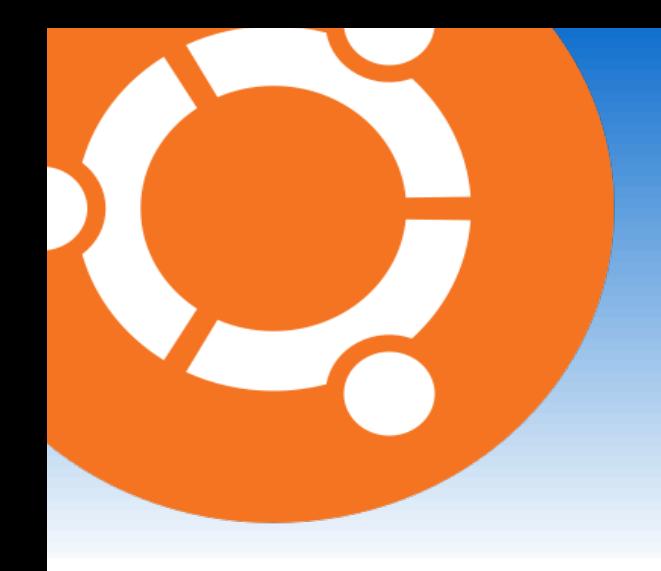

- Au lieu d'utiliser la Logithèque Ubuntu, on peut passer par le **termina**l.
- Le terminal permet d'aller **un peu plus rapidement** que la Logithèque Ubuntu.

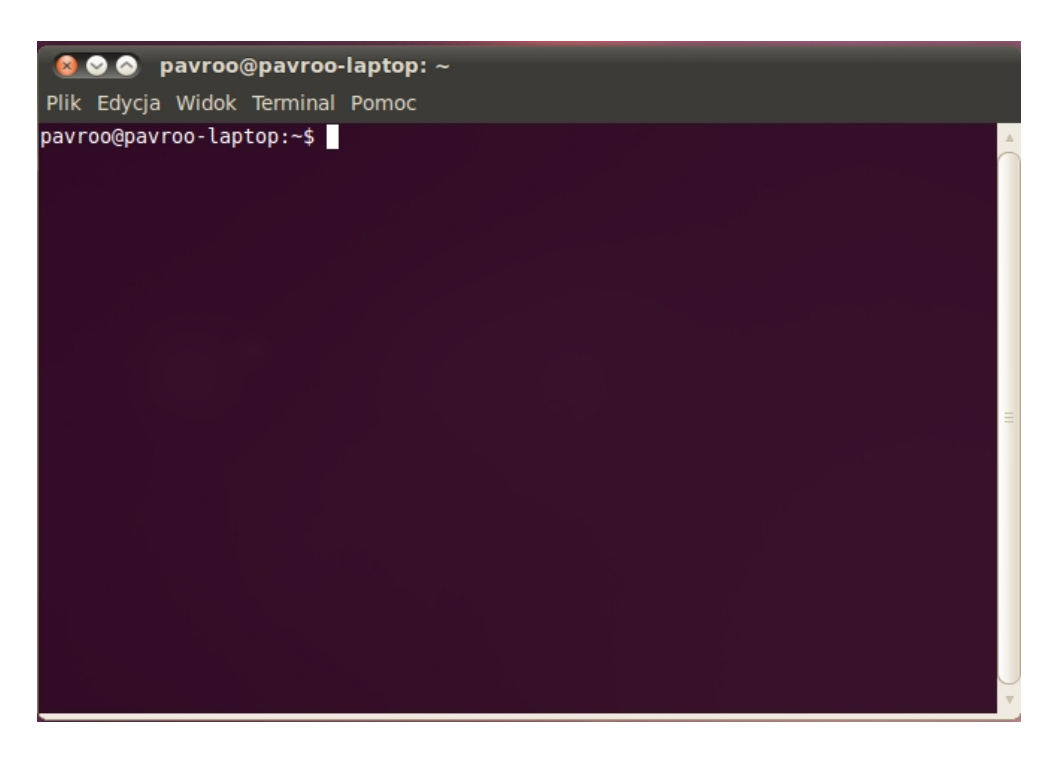

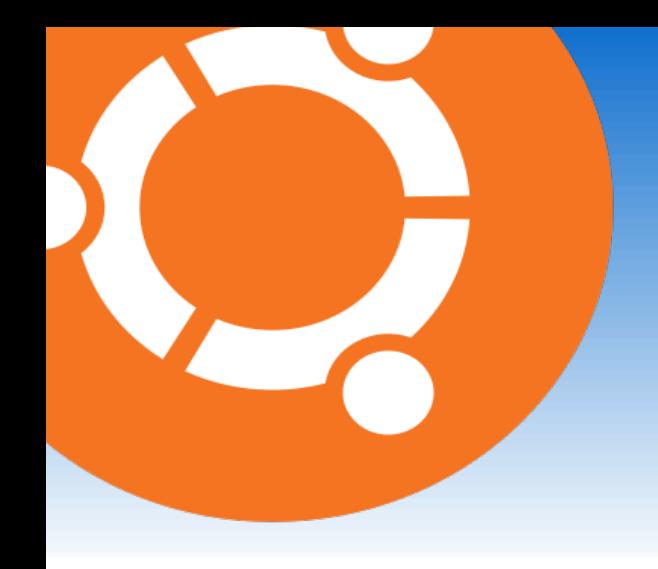

- Au lieu d'utiliser la Logithèque Ubuntu, on peut passer par le **termina**l.
- Le terminal permet d'aller **un peu plus rapidement** que la Logithèque Ubuntu.
- Cependant, il est moins aimé par les débutants.

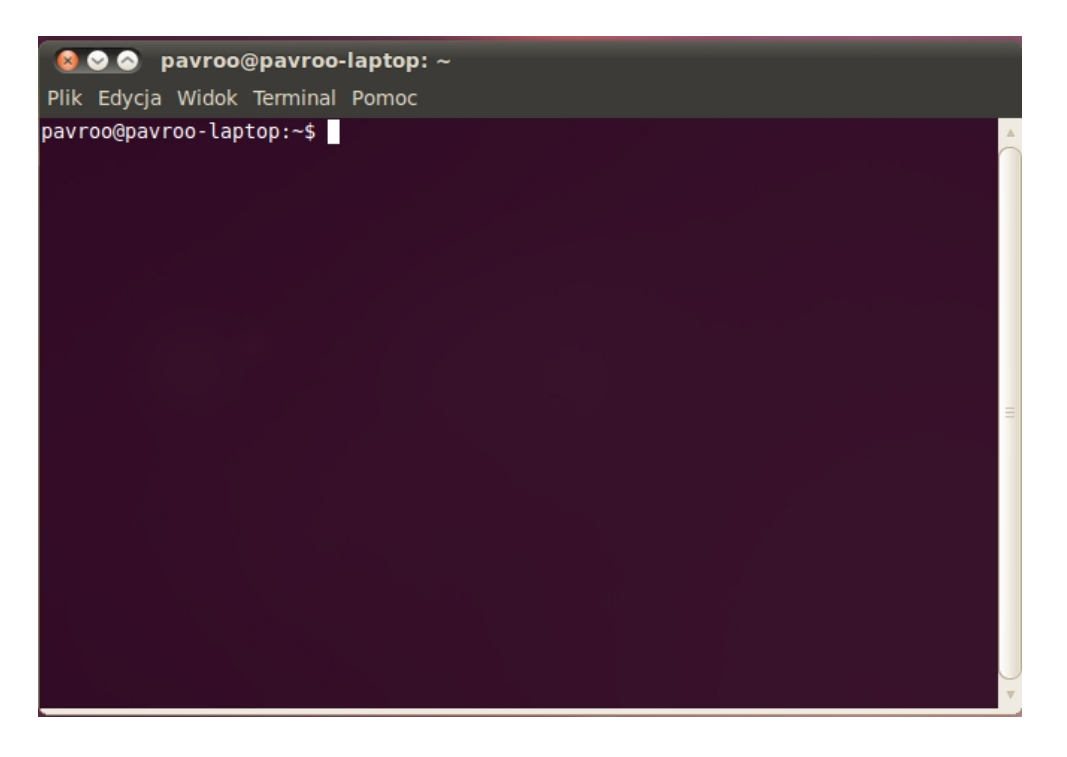

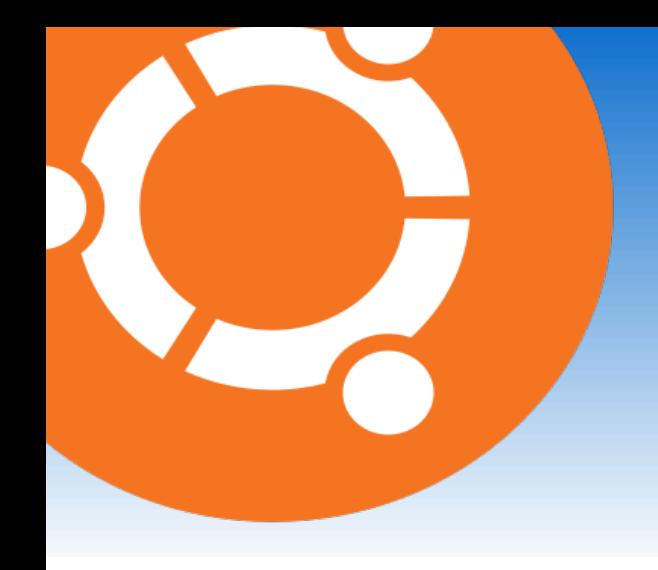

- Au lieu d'utiliser la Logithèque Ubuntu, on peut passer par le **termina**l.
- Le terminal permet d'aller **un peu plus rapidement** que la Logithèque Ubuntu.
- Cependant, il est moins aimé par les débutants.

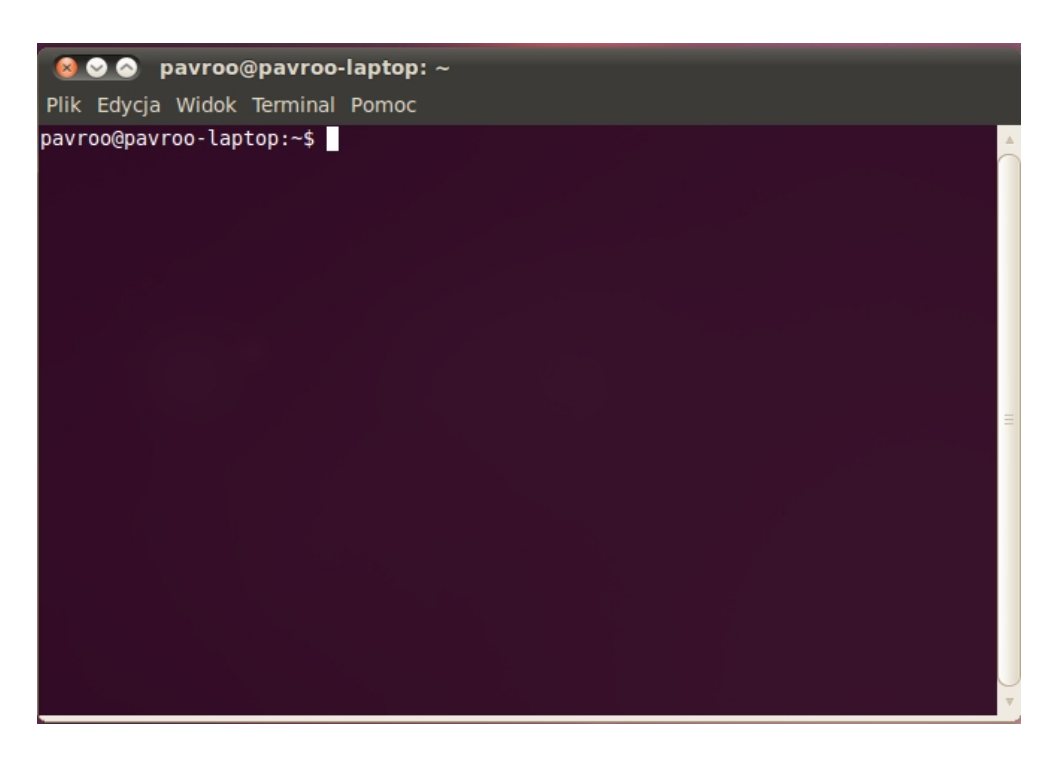

# **Place à la pratique !**

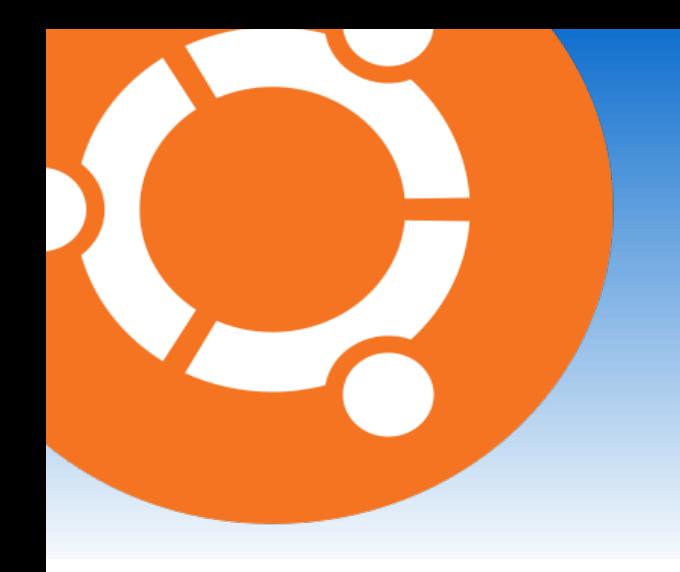

#### Installer des logiciels sous Ubuntu Linux : désinstallation

● Pour **désinstaller** un logiciel, on peut passer par le terminal ou par la Logithèque Ubuntu.

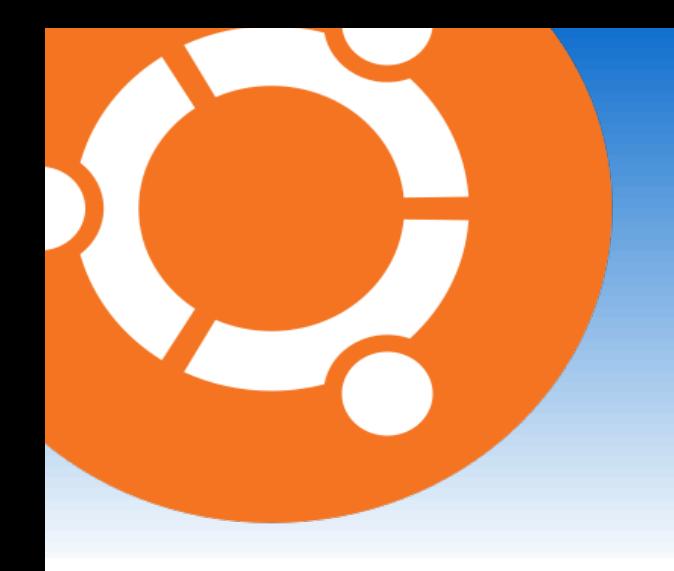

#### Installer des logiciels sous Ubuntu Linux : désinstallation

- Pour **désinstaller** un logiciel, on peut passer par le terminal ou par la Logithèque Ubuntu.
- Désinstaller un logiciel, c'est le **supprimer entièrement** de son ordinateur.

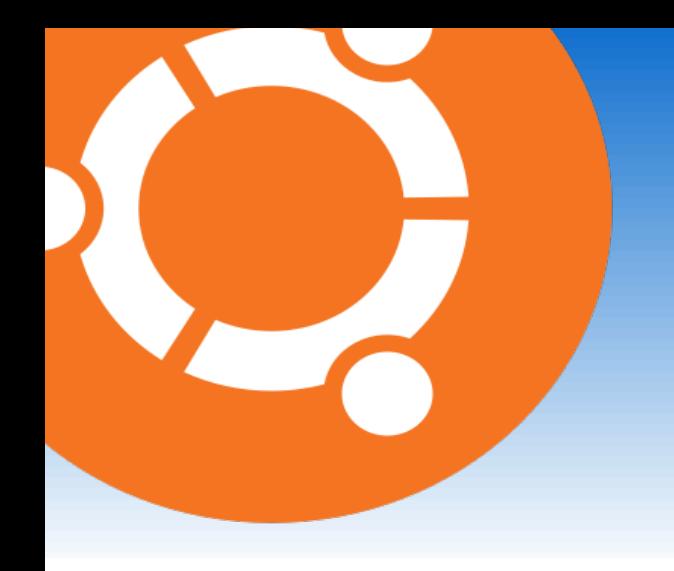

#### Installer des logiciels sous Ubuntu Linux : désinstallation

- Pour **désinstaller** un logiciel, on peut passer par le terminal ou par la Logithèque Ubuntu.
- Désinstaller un logiciel, c'est le **supprimer entièrement** de son ordinateur.

# **Place à la pratique !**